## EINRICHTUNG VON OFFICE 365 FÜR SCHÜLER

## EINFÜHRUNG

Im Rahmen Ihres Volumenlizenzvertrages mit Microsoft steht Ihren Schüler/innen, über den Office 365 ProPlus Benefit, KOSTENLOS Office 365 ProPlus zur Verfügung. Office 365 ProPlus ist die aktuelle Version der Office-Desktopanwendungen, welche im Abonnementdienst Office365 enthalten sind. Office 365 ProPlus beinhaltet folgende Office-Desktopanwendungen: Microsoft Word Microsoft Excel Microsoft PowerPoint Microsoft OneNote Microsoft Outlook Microsoft Publisher Microsoft Access Microsoft Lync Microsoft InfoPath Die Office-Anwendungen stehen als 32-Bit und 64-Bit-Version in verschiedenen Sprachen zur Verfügung. Office 365 ProPlus ermöglicht ebenfalls die Aktivierung folgender Apps: Office for iPad Office for Android Office Mobile für iPhone, Android Smartphones und Windows Phone

Auch wenn Office 365 ein cloudbasierter Dienst ist, werden diese Office-Anwendungen nicht in der Cloud ausgeführt. Stattdessen können Benutzer Office-Anwendungen vom Office365-Portal herunterladen und auf bis zu **fünf lokalen Computern, fünf Tablets und fünf Smartphones** installieren.

## AKTIVIEREN DER KOSTENLOSEN OFFICE 365PROPLUS LIZENZEN

Um Office 365 ProPlus auf einem PC zu installieren öffnen Sie im Browser die Adresse [https://login.microsoftonline.com/.](https://login.microsoftonline.com/)

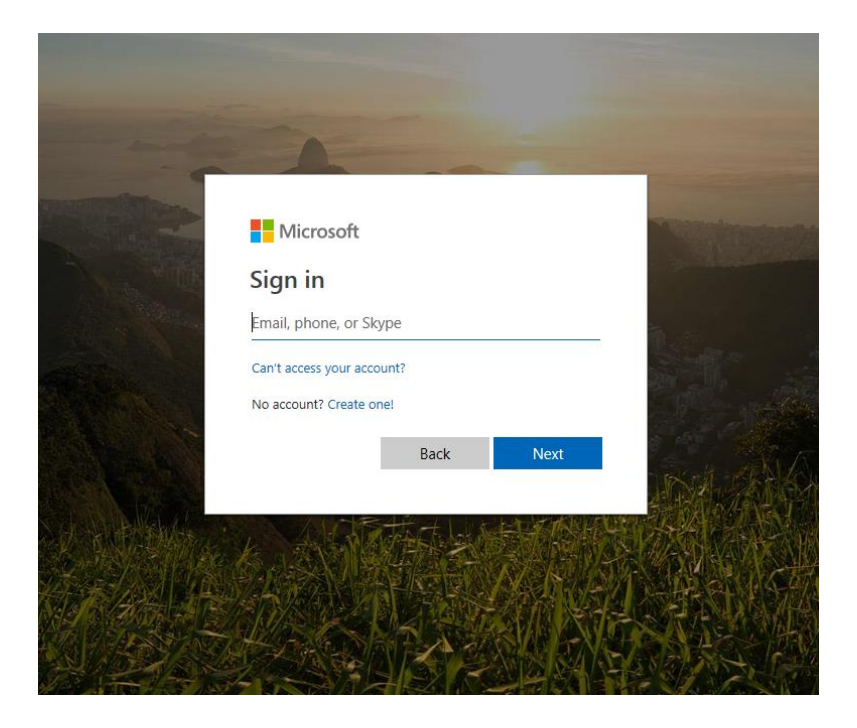

**Benutzername** ist die E-Mail-Adresse der Schule (vorname.zuname@akwi.at).

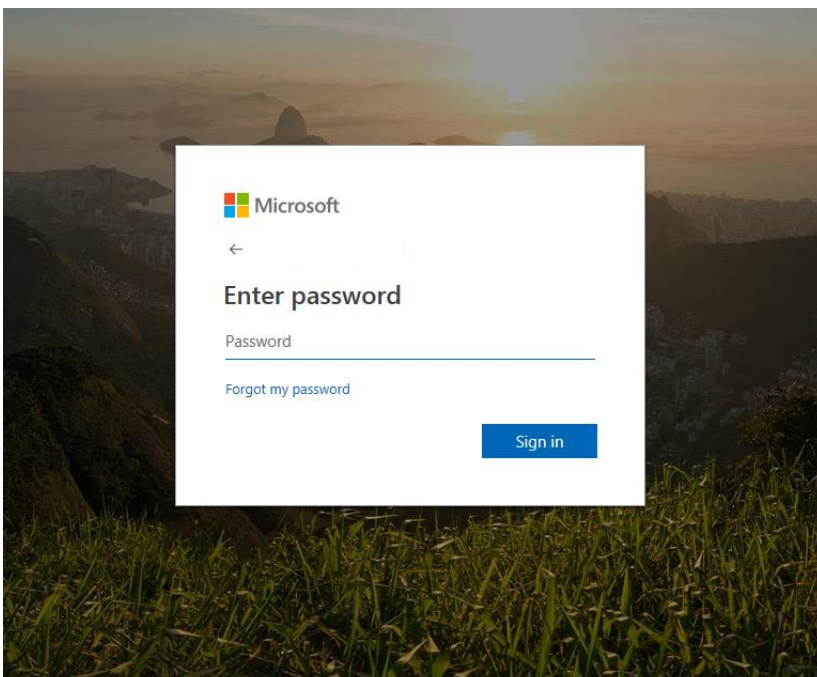

Das **Passwort** des Schülerin/des Schülers (gleich wie in der **Schule**) bitte eingeben.

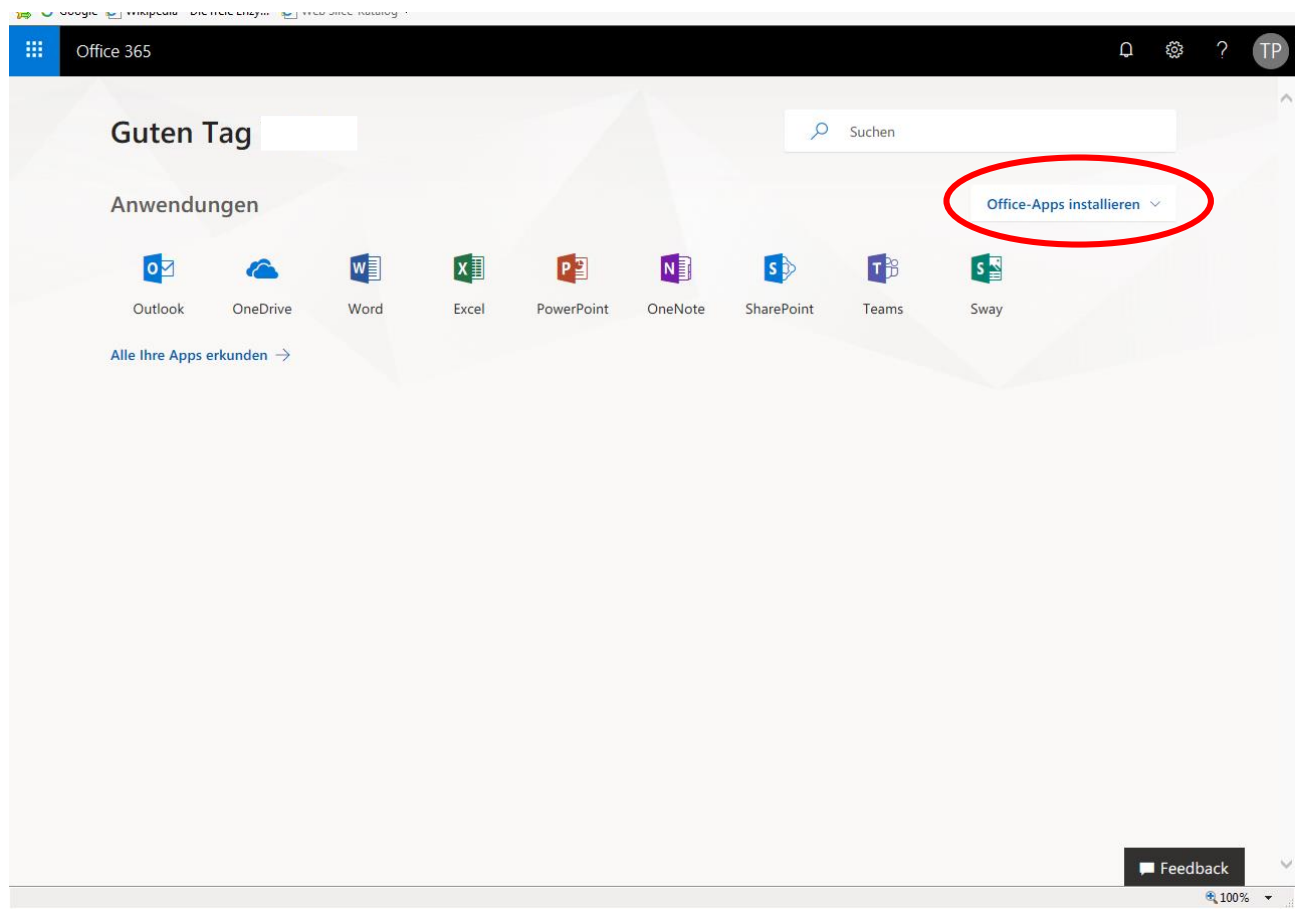

Sie haben es geschafft, auf **Office-Apps installieren** klicken und die Installation starten!